# **Beim Erstellen von Attributen mit der Eigenschaft "Beschriftung" gibt es einige Merkwürdigkeiten:**

Ziel:

Ein Block mit

- Zeichnungselementen, die ein Objekt mit "Real-Abmaßen", z.B. ein Bett darstellen
- fester Text, immer in 2mm gedruckter Texthöhe
- variabler Text über ein Attribut, immer in 2mm gedruckter Texthöhe

Die Text und Attribut sollen dabei mit dem jeweiligen Beschriftungsmaßstab der Zeichnung skalieren, die Zeichenelemente jedoch nicht.

Da die Zeichnung auch in andere Zeichnungen referenziert wird, sind ggf. weitere Beschriftungsmaßstäbe zu berücksichtigen.

Ergo:

- Der Text erhält die Eigenschaft "Beschriftung".
- Das Attribut erhält die Eigenschaft "Beschriftung"
- (Beides ist einfach durch die Wahl eines entsprechenden, schon vorhandenen, Textstil erledigt.)
- Der gesamte Block wiederum, erhält NICHT die Eigenschaft "Beschriftung", da sich die Zeichnungselemente nicht in ihrer Größe anpassen sollen (sie skalieren wie der Rest der Linien und Kreise... über den Ansichtsfenstermaßstab)

Soweit eigentlich seit Version 2008 nichts ungewöhnliches. Und grundsätzlich möglich glaubt man der Hilfe. Muss ja auch, wenn man mit der praktischen und sinnvollen Beschriftungsfunktion und auch Blöcken arbeitet.

Somit erscheint alles zunächst sehr einfach, die Hilfe verschwendet dazu auch nicht viele erhellende Worte . Aber natürlich funktioniert das in der "realen Welt" überhaupt nicht so einfach.

In echt ergeben sich 2 Probleme:

- Elemente werden überhaupt nicht angezeigt
- Elemente werden in der falschen Größe angezeigt

• gezieltes zuweisen der Beschriftungsmaßstäbe erweist sich als tricky.

Das betrifft natürlich ausschließlich den Text und das Attribut im Block.

Die Probleme reduzieren sich, wenn man in folgenden gerade eingestellten Zeichnungsbeschriftungs-Maßstäben arbeitet:

- 1:1 bei der acadiso.dwt
- oder
	- 1:1000 bei der Aec Modell (D A CH Ctb).dwt (Acad Architecture ( & MEP ?))

oder

• jeweils darauf basierenden eigenen/Büro-Vorlagen/Zeichnungen bzw. ggf. anders bei anderen Acad-Verticals.

Diese Maßstabsunterschiede, basieren auf einem grundsätzlich anderen Verhältnis von Zeich.-mm zu Papiermm in Acad-Architecture. (nachzuvollziehen über die Maßstabsliste)

Dieses dürfte in anderen Vertikalprodukten ähnlich sein. (überall dort, wo primär nicht in mm gedacht wird) Unsere Acad-Pur Vorlage basiert ebenfalls auf der Architecture-Vorlage, so dass wir auch in Acad-Pur Zeichnungen, die architectureübliche Skalierung benutzen.

Ich weiß nicht unter welchen Maßstäben man üblicherweise unter Acad-Pur beschriftet, hängt sicherlich auch von der Berufsgruppe ab, unter Acad-Architecture ist 1:1000 allerdings eher selten in Benutzung. Das heißt, hier tritt die Problematik in voller Pracht zu Tage.

Anmerkung: Es geht hier **nie** um Ansichtsfenstermaßstäbe. Damit hat das zunächst nichts zu tun!

# *1. Problem der Skalierung*

Ich beschreibe jetzt die Vorgehensweise für Zeichnungen, wo in der Maßstabsliste bei 1:1000, der Papiermillimeter einem Zeichnungsmillimeter entspricht, also Zeichnungen die auf z.B. der Architecture -Vorlage basieren. Die Probleme treten aber aber auch auf, wenn in Acad-Pur mit Beschriftungen ungleich 1:1 gearbeitet wird, nur genau mit entgegengesetzten Effekten.

Diese beiden Beschriftungsmaßstäbe (1:1 bei acadiso.dwt , 1:1000 bei Aec Modell (D A CH Ctb).dwt) sind übrigens auch die jeweils voreingestellten Beschriftungsmaßstäbe im Blockeditor!

Szenario:

Wir befinden uns gerade in der Erstellung eines Detailplanes, der später im Maßstab 1:10 gedruckt werden soll.

Ergo haben wir den Beschriftungsmaßstab im Modellbereich auch auf 1:10 eingestellt.

Wir beschließen, einige Zeichnungselemente zu einem Block zusammen zu fassen, und mit einem Text und einem Attribut zu versehen.

Wir erstellen also den Text und das Attribut (Annahme: erst mal alles im Modellbereich, nicht im Blockeditor, ist aber letztendlich egal). ATT & TXT haben eine Textstil mit der Eigenschaft "Beschriftung" in 2mm. Beide besitzen zunächst den Maßstab 1:10, in dem wir ja gerade arbeiten und der auch der "Standardmaßstab" wird, in dem unser Block überwiegend verwendet wird.

Das ganze sieht dann so aus:

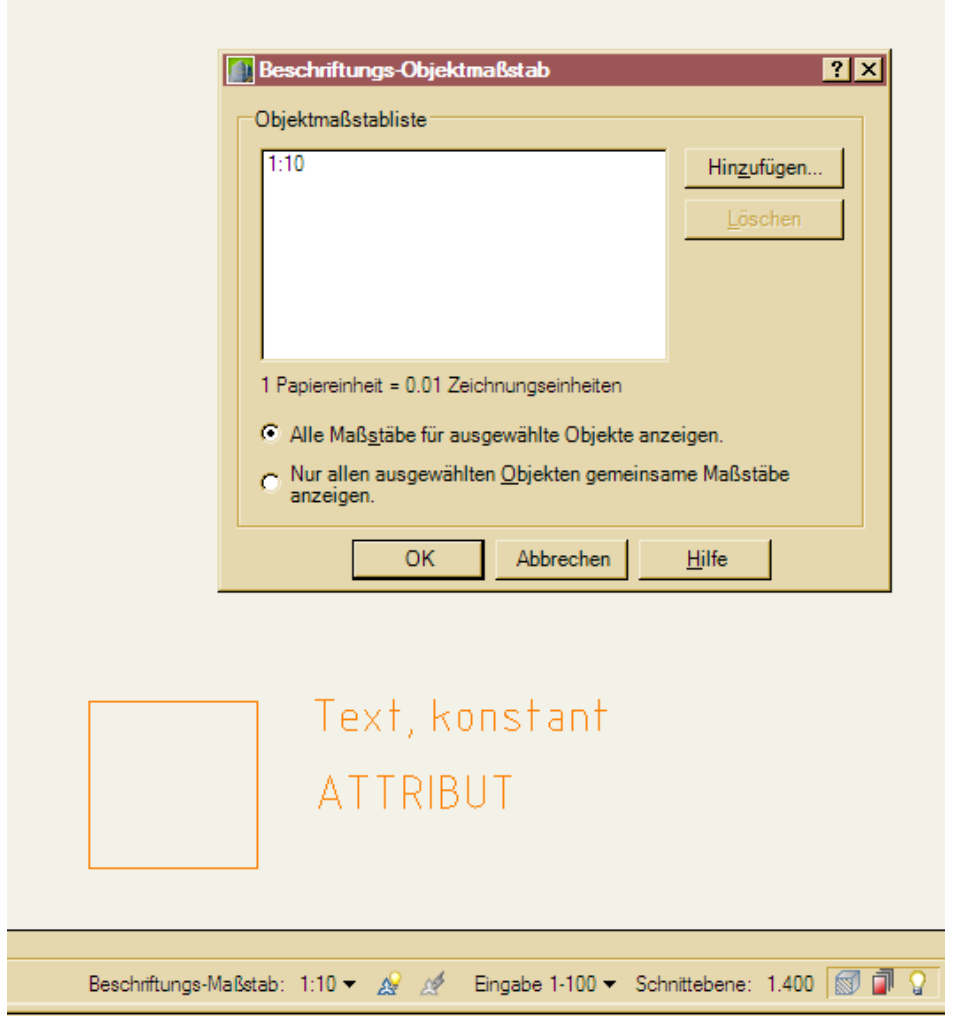

Wir kopieren einmal die Elemente ein Stück nach rechts und rufen dann den Befehle block auf, geben dem Kind einen Namen, achten darauf das kein Haken bei "Beschriftung" gesetzt ist und die Option "In Block konvertieren" an ist. Dann drücken wir auf "OK".

Und wir stellen fest:

- Die Textgröße des Attributs ist extrem zu klein geworden (bei einer Zeichnung auf Basis von acadiso.dwt, wäre es jetzt zu groß)
- Die Textgröße des Textes passt.

Daran ändert auch ein Einfügen des Blockes nichts. Attsync auch nicht.

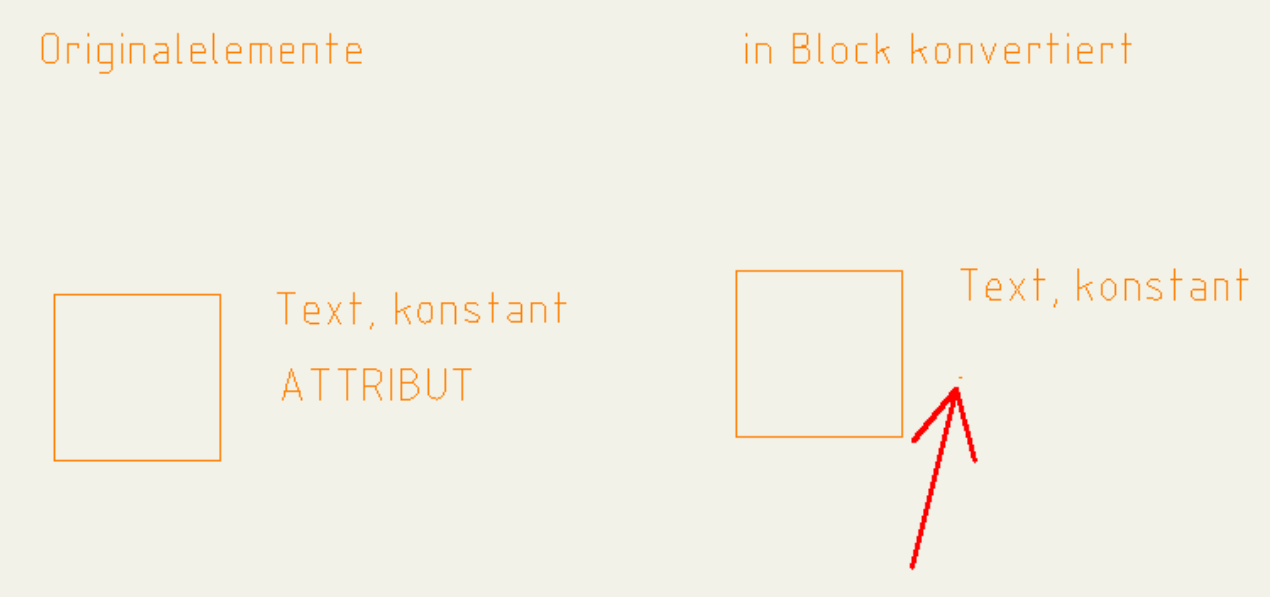

Wir wechseln den Beschriftungsmaßstab bei positivem Wert für ANNOAUTOSCALE, also Acad fügt den neuen Beschriftungsmaßstab automatisch allen Beschriftungsobjekten hinzu.

• Text und Attribut skalieren, wobei das Verhältnis gleich (falsch) bleibt.

Wir vermuten nach einigen Experimenten: Das Attribut wird um den Faktor 1:1000 \* Kehrwert des Beschriftungsmaßstab zu klein eingefügt. (acadiso.dwt: 1:1  $*$  Kehrwert des Beschriftungsmaßstab zu groß)

Daran ändert übrigens das Erstellen innerhalb des Blockeditor mit dort eingestelltem Beschriftungsmaßstab 1:10 rein gar nichts.

### **Lösung 1:**

Dem Attribut muss im Modellbereich oder im Blockeditor der Beschriftungsmaßstab 1:1000 **exklusiv** zugewiesen werden, d.h. enthält das Attribut weitere Maßstäbe, z.B. 1:10 geht es nicht. (weitere Maßstäbe können aber innerhalb des Blockeditors gelöscht werden, danach attsync). Das sieht dann so aus: Ganz riesig, das Attribut vor der Umwandlung in den Block, daneben der fertige Block. Und nun passt es!

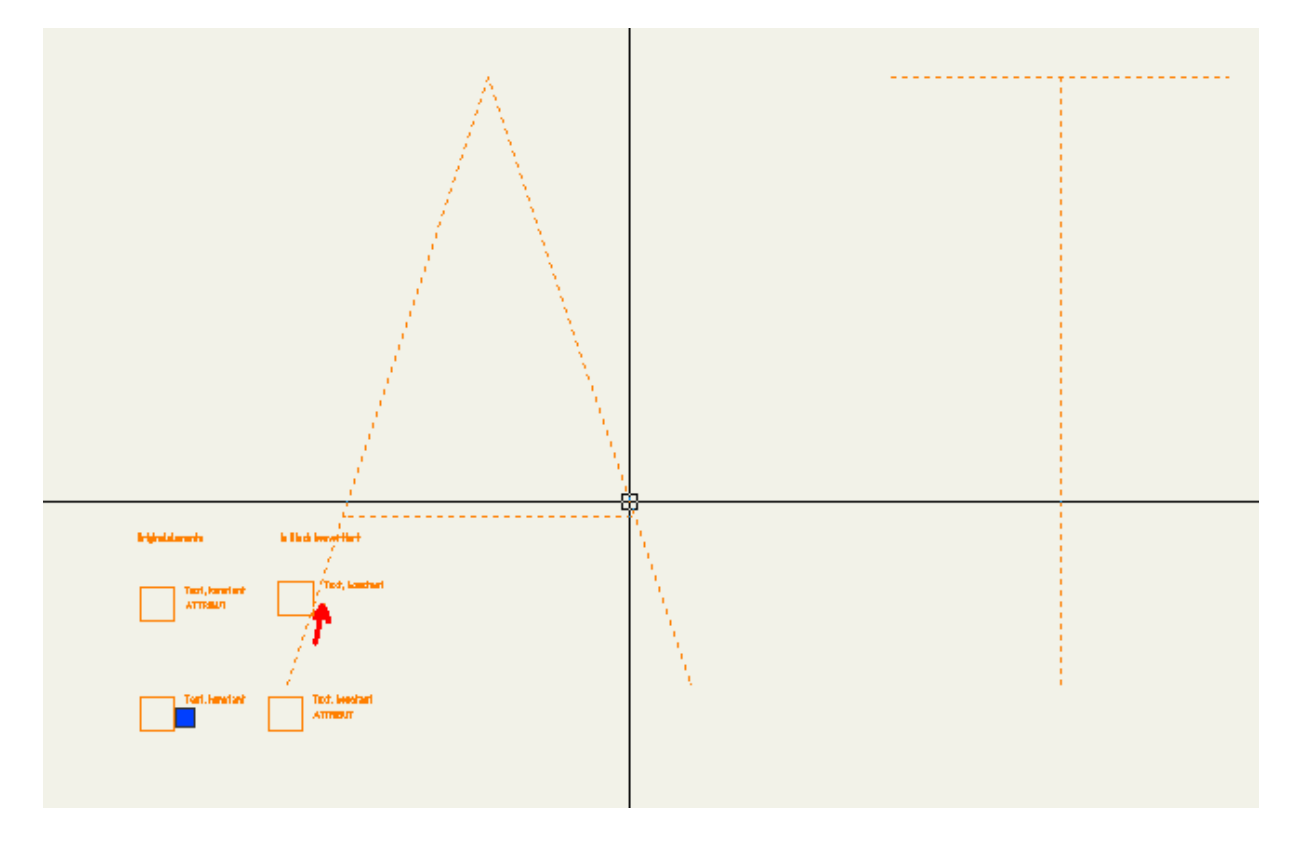

Problem dabei ist:

Hat man gar mehrere Attribute und ist gewillt das alles ein bisschen sauber zu den im Block enthaltenen Zeichnungselementen anzuordnen, bekommt man erst ein mal ein Problem, wenn, wie hier der Faktor bei 100 liegt.

Da hilft nur:

- 1. den Block im Blockeditor öffnen
- 2. den "falschen" Maßstab (1:10) wieder zuzufügen
- 3. anhand dieses Maßstabes alles ausrichten
- 4. die Beschriftungsmaßstäbe zu synchronisieren (weil: Position ist ja maßstabsabhängig)
- 5. den "falschen" Maßstab (1:10) wieder zu löschen
- 6. den Block zu speichern
- 7. attsyncen

Will ich jetzt aber in verschieden Maßstäben verschiedene Positionen haben wird es ganz haarig, weil dann muss ich mit dem falschen Größen arbeiten und darf die Maßstabspositionen nicht syncen....

#### **Lösung 2:**

Alternativ lässt man dem Attribut seinen gewollten M1:10 und skaliert nicht dessen Beschriftungsmaßstab, sondern dessen Papiertexthöhe (Textstil bleibt) um den selbigen Faktor (hier 100).

Das Endergebnis sieht identisch aus und verhält sich auch so.

Man hat nun aber einheitliche Maßstäbe im Block.

Das feintunen der Positionen für die verschiedenen Maßstäbe, lässt sich nun durch temporär "wieder in Originalgröße gewandelte" Attribute bewerkstelligen. Wenn alles für den jeweiligen Maßstab passt, wird die Papiertexthöhe wieder aufgeblasen.

Vorteil: Das Syncen der Beschriftungsmaßstäbe entfällt, die Positionen bleiben somit für jeden Maßstab erhalten!

Schön ist aber was anderes.

Kleines Fazit:

Fakt ist, dass Acad die Attribute, mit Beschriftungeigenschaft, mit anderen (imho: falschen) Skalierungen in den Block einfügt, wenn bestimmte Kombinationen aus aktuellem Beschriftungsmaßstab und Grundeinstellungen der Zeichnung nicht gegeben sind, als es das bei Texten macht. Texte verhalten sich "normal".

Das ist bei Architecture und wahrscheinlich weiteren Verticals eigentlich immer so, bei Acad-Pur eben je nach Einstellungen und Arbeitsweise. Ich glaube nicht, dass dort alle bei 1:1 beschriften...

# *2. Problem der selektiven Maßstabszuweisung*

Wenn man die Attributsblöcke nun wie oben beschrieben hingebogen hat, taucht ein weiteres Problem auf, wenn man nicht mit ANNOAUTOSCALE = positiv arbeiten will. Und warum will ich nicht?

- Große Zeichnungen mit vielen Beschriftungsobjekten welche viele Maßstäben enthaltenen, können extrem langsam werden.
- Diese Müllmaßstäbe (Acad 2008 ?), die durch xrefs in rauen Mengen in die Zeichnung gelangten, können sich gerne in die Beschriftungsobjekte verewigen wenn der User (der normale, der selten weiß, was er tut) fleißig durch die Maßstabsliste orgelt. Und das erschwert das einfache Löschen der Müll-Maßstäbe dann ungemein. (Insbesondere, wenn solch ein Objekt dann in einen Block gelangt ist...)

Bekommt man zwar alles irgendwie wieder gerade gebogen, aber gleich sauber zu arbeiten ist irgendwie sinnvoller, zumal das Spiel i.d.R. auch beim nächsten öffnen der Zeichnung von vorne losgeht. Wir hatten durchaus im Büro schon Zeichnungen wo Objekte 20-30 krude Beschriftungsmaßstäbe enthielten, sowas in eine sauber Zeichnung kopiert...)

• Mitunter sollen bestimmte Beschriftungen auch schlicht ab bestimmten Maßstäben nicht mehr sichtbar sein, weil dann zu viel überdeckt wird. Das kann man wohl auch über Layer lösen, ist aber eigentlich wider der Programmlogik und umständlicher.

Also wähle ich ggf. per Filter die Objekte, denen ich einen anderen Maßstab verpassen möchte, und weise denen per rechter Maustaste (RMT) den gewünschten Maßstab zu.

Geht alternativ auch über das "Ändern" Menü in 2008. In 2013 darf man da dank der produktiveren Oberfläche noch mal suchen oder sich objectscale merken.

Ist irgendwie kein nennenswerter Mehraufwand gegenüber dem automatischen Zuweisen.

Das geht bei unseren Blöcken jedoch nicht, da die Blöcke selber ja nicht vom Typ "Beschriftung" sind.

Füge ich einen Block neu ein verhalten sich Text und Attribut wieder verscheiden:

- (ANNOAUTOSCALE = negativ, keine weiteren Maßstäbe im Block vorhanden, ANNOALLVISIBLE = aus)
	- 1. Ist beim Einfügen der Maßstab aktiv, der den beiden beim Bauen zugeordnet war (also nach Lösung 2, M1:10), sind beide sichtbar.
	- 2. Ist beim Einfügen ein anderer Maßstab (z.B. 1:20) aktiv, ist nur das Attribut sichtbar (es scheint, als würde hier ANNOAUTOSCALE ignoriert). D.h. für das Attribut wird der neue Maßstab generiert, für den Text (wie erwartet) nicht.
	- 3. Ändere ich jedoch den Beschriftungsmaßstab auf einen weiteren, noch nicht benutzten (z.B. 1:5), werden werden weder Text noch Attribut angezeigt. (wie erwartet)
	- 4. Ändere ich den Beschriftungsmaßstab auf den Maßstab in dem ich den Block gebaut habe (also 1:10) ist beim unter M1:20 eingefügten Block (2.) der Text sichtbar (wie erwartet), das Attribut jedoch nicht mehr (unerwartet). Es hat also seinen Geburts-Maßstab verloren. Kann man sich schon erklären, da es ja faktisch erst beim Einfügen generiert wird.

Wie bekommt man nun also die gewünschten Maßstäbe an den Block?

 1. Dem **Attribut** können über seinen Block, wenn er über den Befehl objectscale (Menü >Ändern...) ausgewählt ist\*, weitere Maßstäbe mitgegeben werden.

\*Oder man wählt zu den Blöcken ein anderes Beschriftungsobjekt dazu, dann ist der Punkt in der RMT nicht mehr ausgegraut.

Der Text im Block ignoriert diese Maßstäbe jedoch!

**Die Maßstabszuweisung gilt nur für die ausgewählten Blockinstanzen!**

**Die Maßstabszuweisung gilt für alle Attribute innerhalb der Blockinstanz!** Ich kann also nicht ein ggf. vorhandenes Attribut 2 & 3 im M 1:100 ausblenden, im M 1:50 aber alle anzeigen! Hier ist dann also wieder der Gebrauch von Layern oder Sichtbarkeitsparametern gefordert. (Hat auch nichts mit ANNOAUTOSCALE zu tun...)

 2. Dem **Text** wiederum können nur innerhalb des Blockeditor (oder beim Erstellen des Blocks) weitere Maßstäbe zugewiesen werden.

### **Diese direkte Zuweisung gilt dann aber für alle Blockinstanzen!**

### **Die Maßstabszuweisung kann jedoch gezielt auf bestimmte Texte (wenn mehrere vorhanden) angewendet werden.**

 2.1. Dem Attribut können innerhalb des Blockeditors jedoch keine Maßstäbe (nachträglich) zugewiesen werden! Diese erscheinen nicht außerhalb des Blocks! Es geht nur Pinkt 1. **Aber, jetzt wird es lustig:** Die Positionen von zugewiesenen, aber nicht sichtbaren, Maßstäben bei Attributen werden sehr wohl übernommen beim Neueinfügen bzw. nachträglicher Zuweisung mittels *objectscale*. (nach attsync)

ANNOAUTOSCALE erleichtert zwar hier das erstellen der verschieden Maßstäbe, das Grundproblem des unterschiedlichen Verhaltens von Text und Attribut ändert es aber auch nicht.

Umfangreiche Attributsblöcke mit Beschriftungselementen sind also strukturiert zu planen und bedürfen weiterer Autocadfeatures, damit sie sinnvoll unter verschieden Maßstäben mit unterschiedlichen Anzeigen genutzt werden können.

## *3. Fazit:*

Das ist doch alles Murks.

Das Verhalten von Attributen und Text, die Beschriftung sind, innerhalb von Blöcken, die keine Beschriftung sind, ist z.B. in der Standardumgebung von Autocad-Architecture i.V.m den berufstypischen Maßstäben von durchschnittlich "besseren" Usern nicht zu handeln.

Und das ist kein schräges Szenario, sonder bei uns in 2 von 3 Zeichnungen eigentlich vorhanden, nur eben mangels Experimentierzeit nicht implementiert. Trotz der MV-Blöcke & Eigenschaftssatzdaten von Architecture, ist der Attributblock manchmal sinnvoller, bzw. aus Kompatibilitätsgründen schlicht gefordert. (Verbot von Elementen aus Vertikalapplikationen)

Implementiere ich solche Blöcke in eine Zeichnung, die wir später dem AG zur Weiterpflege überreichen, kann ich mir 100% sicher sein, dass keiner in der Lage ist das weiterzuleben.

Man wird es mal kurz nach R12 runterspeichern und sich dann damit abfinden dass die Beschriftung halt nicht oder schlecht lesbar ist, weil zu groß oder zu klein. Oder alles für jeden Maßstab neubeschriften und sich dann über inhaltliche Fehler wundern, weil der Text in anderen Maßstäben halt nicht mitgeändert wurde.

Die alte Hilfe leistet bei dem Thema schon wieder einen Meineid, bei der neuen Hilfe wird man vorher das Suchen aufgegeben haben. Diese ganzen Abhängigkeiten werden von Autodesk schlicht nicht erklärt, ich denke wohl auch nie hinreichend ausprobiert.

Ein Kurztest unter 2013 führte zu gleichen Ergebnissen.

Das alles auszutüfteln, mit Entwicklung von praktikablen Lösungswegen hat mich ewig viel Zeit gekostet und wäre ohne cad.de (den schlichten Hinweis, das es bei anderen, unter einer anderen Umgebung erst mal grundsätzlich geht) kaum Möglich gewesen.

Danke Autodesk, ich werde es nicht vergessen.